# **1.4 Web console home page Description**

In fig. 1 You can see the Web console **Main Menu**. In the present paragraph we're going to examine and name each part of it

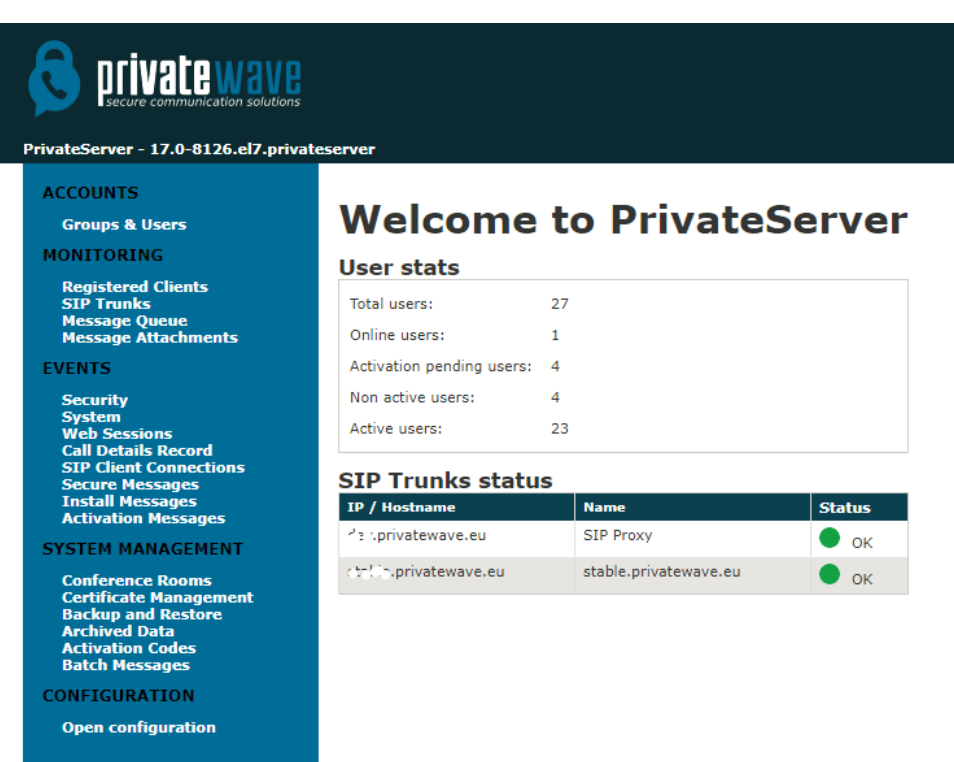

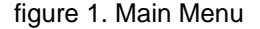

# 1. Main elements

The home page is composed by 4 elements, listed below from the upper left to the right:

- 1. **Company Logo and PrivateServer version**
- 2. **Main Menu**: the big grey area on the left
- 3. **Page body**: the space in the page center, including the "Welcome to PrivateServer " message
- 4. **Web User Menu**: the upper right line saying: "Logged in as admin Logout"

## **1.1. Company Logo and PrivateServer version**

This is enough self-explaining. On the upper left side of the home page you can watch the company logo and just below the PrivateServer version, which in fig. 1 happens to be **16.0-6930.el.**.

## **1.2. Main Menu**

This component is very important and is going to become your lead into the Web console. It's divided into **sections**, which are the all capital, bigger font black lines:

#### **ACCOUNTS**

The main point for Secure Call service configuration. From here it's possible to create and configure Users and User's Groups.

#### **• MONITORING**

This is about monitoring registered clients, SIP Trunks, Message Queue, Message Attachments.

#### **EVENTS**

This is about monitoring Security and system events, Web sessions , CDR, SIP Client Connections Secure Messages install Messages and Activation Messages.

#### **SYSTEM MANAGEMENT**

This is about to create Conference Rooms, manage server certificate, Backup and Restore, Archived Data and Activation Codes.

## **1.3. CONFIGURATION**

In fig. 1 You can see the Web console **Configuration Menu**. In the present paragraph we're going to examine and name each part of it

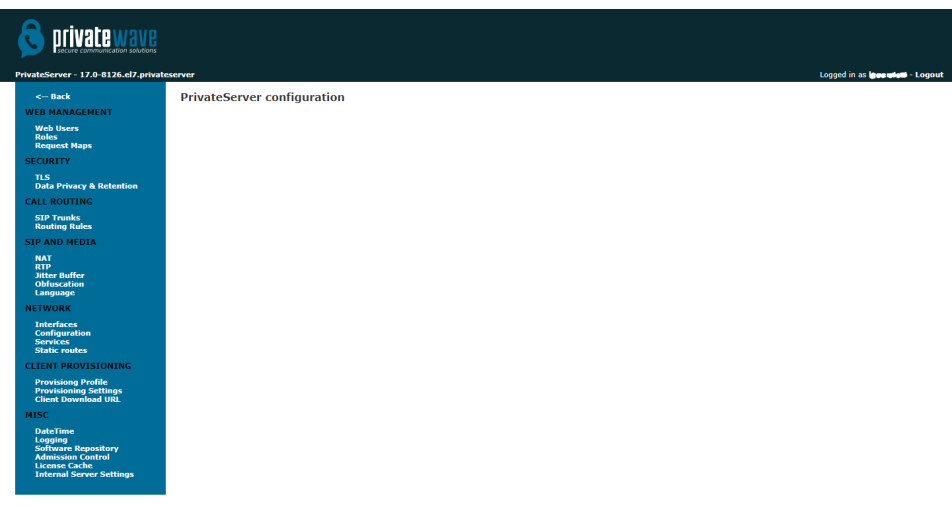

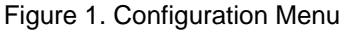

- **WEB MANAGEMENT**
- This is about configuring users, roles and access to the Web console itself **SECURITY**
- This is where TLS and Data Privacy & retention is configured. **CALL ROUTING**
- As the name implies, the integration from PrivateServer and another PBX (or an external SIP line) is to be done starting here. **SIP AND MEDIA**
- This is about Configuring NAT, RTP, Jitter Buffer, Obfuscation and Language.
- **NETWORK**
- This is about configuring network interface, Default Gateway, Service Binding and Static Route. **CLIENT PROVISIONING**

Here you can configure all the options needed to perform the automatic activation included the SMS Gateway to use and the configuration to be delivered to the client by the definition of a Provisioning Profile and Client Download.

**MISC**

This is about configuring Date and Time, all the logs you need about the server behavior, Software Repository, Admission Control and License Cash management

# **1.4. Page body**

The page body is the place where each menu entry is going to show you its particular interface.

# **1.5. Web User Menu**

From here you can **Logout** or access to the logged in user specific configurations and change them (ie: user's password).

[1.3 First Access](https://support.privatewave.com/display/EVSS201/1.3+First+Access)